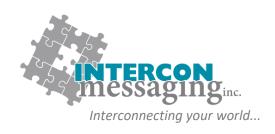

# **ONLINE ACCOUNT SERVICES GUIDE**

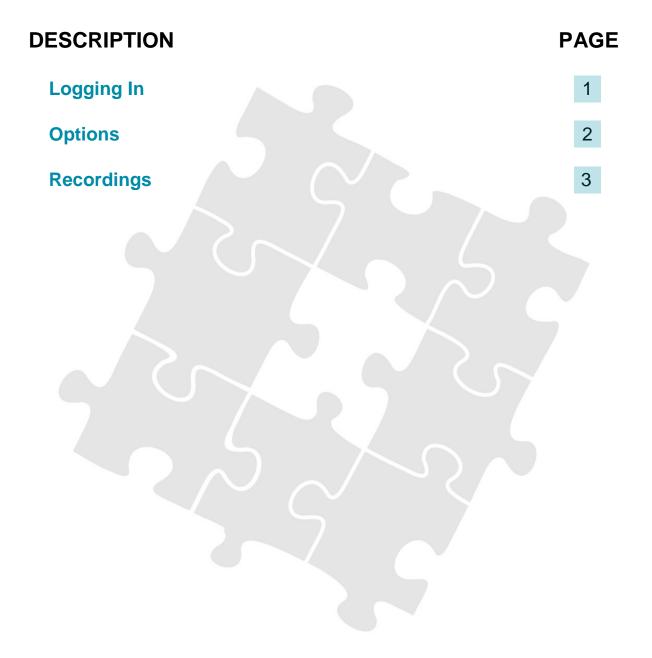

www.interconmessaging.com

Call us at 1-866-605-2558 for more information or chat to us live via our website.

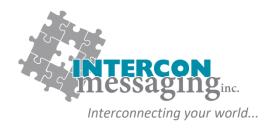

### **LOGGING IN**

To **prevent account impacts**, we **strongly encourage** you to contact our Client Care Team to walk through on each of these features before utilizing any of these features.

Enter the following link into your web browser:

https://myaccount.interconmessaging.com/isweb

Note, you may want to make this URL a "favorite" for faster future reference. You can also login via our website: www.interconmessaging.com

Here is what you will see:

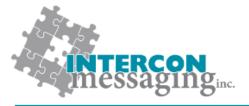

#### **Online Account Services**

| Login:<br>Password: | Login |
|---------------------|-------|
|                     |       |

Powered by Amtelco IS Web Version: 4.3.5750.9

Enter the login credentials provided to you by Intercon Messaging.

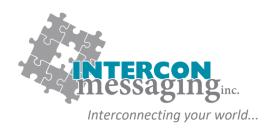

#### **OPTIONS**

Once logged in, you will have access to each of the following:

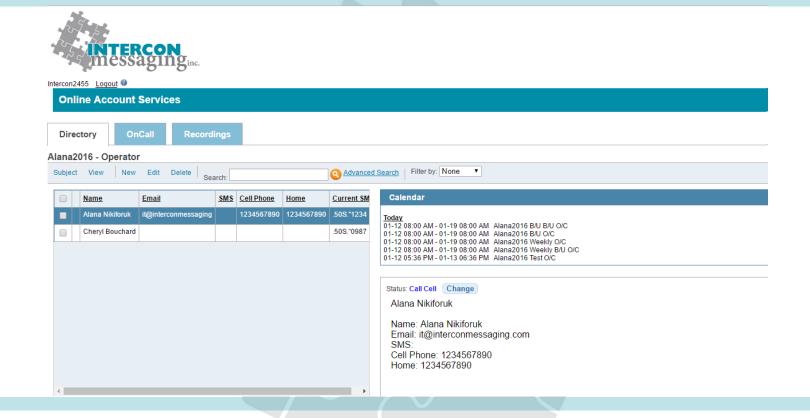

To access one of the features, simply click on the applicable tab.

**Directory:** Allows you to view and update listings in your Staff Directory to make sure we have the latest information.

OnCall: Allows you to view, update or enter your OnCall information here.

Recordings: Allows you to listen to all inbound and outbound calls for the past ninety days.

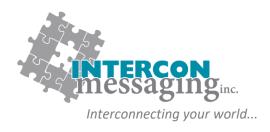

# **RECORDINGS**

The Recordings tab will allow you to search and listen to call recordings from your account.

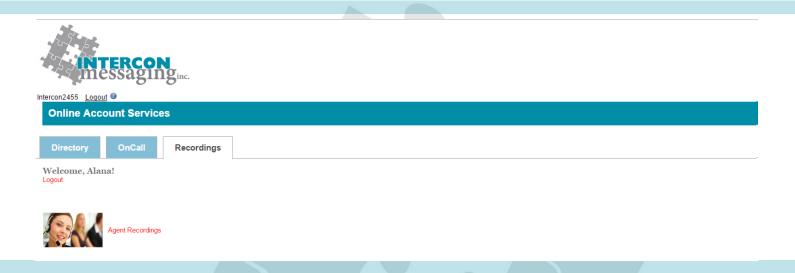

To search your recordings, simply click on image or the text Agent Recordings.

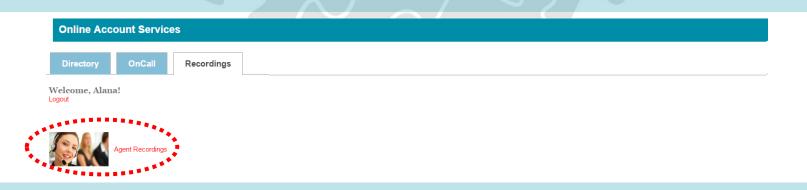

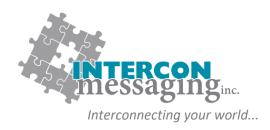

#### **RECORDINGS**

- 1. Select your **Time Span** or enter the date range you would like to retrieve recordings by entering the **Start Date** and **Time** followed by the **End Date** and **Time**.
- 2. Your account number will automatically populate. You may refine your search with any additional criteria; however, no other specific fields other than your account number are required to initiate a search.
- 3. Click on Retrieve Calls to access the recordings found using your search criteria.

| Directory | OnCall | Recordings |
|-----------|--------|------------|
| aOut H    | lome   |            |

Intercon M

Intercon Messaging Inc. Voice Logger Call Retrieval

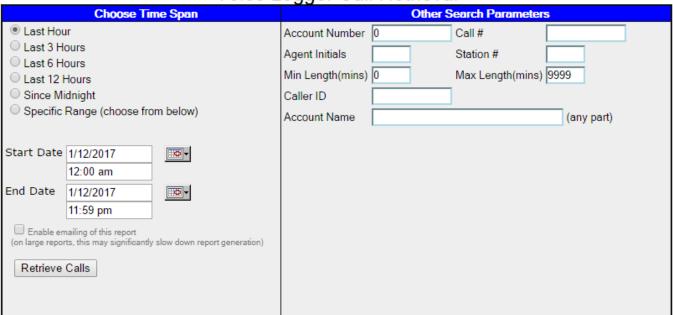

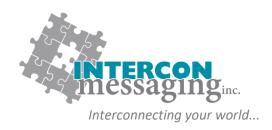

## **RECORDINGS**

You may now click on the **Speaker** icon of any specific call to listen to it. This may require a multimedia player installed on your computer in order to do so.

To search again, click on the Agent image at the top left of the web page.

To return to the main menu, click on 'Home' at the top left of the web page.

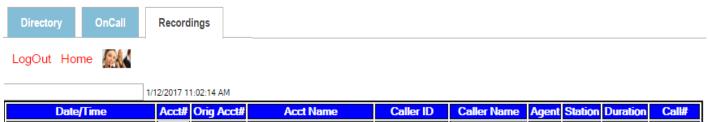

| Date/Time             | Acct# | Orig Acct# | Acct Name          | Caller ID | Caller Name | Agent | Station | <b>Duration</b> | Call#    |
|-----------------------|-------|------------|--------------------|-----------|-------------|-------|---------|-----------------|----------|
| 1/12/2017 2:36:39 PM  | 1234  | 1234       | INTERCON MESSAGING |           |             | JL1   | 11      | 8.0             | 18187366 |
| 1/12/2017 1:45:40 PM  | 1234  | 1234       | INTERCON MESSAGING |           |             | JL1   | 11      | 0.9             | 18187229 |
| 1/12/2017 1:12:18 PM  | 1234  | 1234       | INTERCON MESSAGING |           |             | DD2   | 40      | 6.8             | 18187130 |
| 1/12/2017 12:34:07 PM | 1234  | 1234       | INTERCON MESSAGING |           |             | KR    | 50      | 37.7            | 18186977 |
| 1/12/2017 12:17:29 PM | 1234  | 1234       | INTERCON MESSAGING |           |             | VW2   | 10      | 1.2             | 18186924 |

Total Duration: 47.4